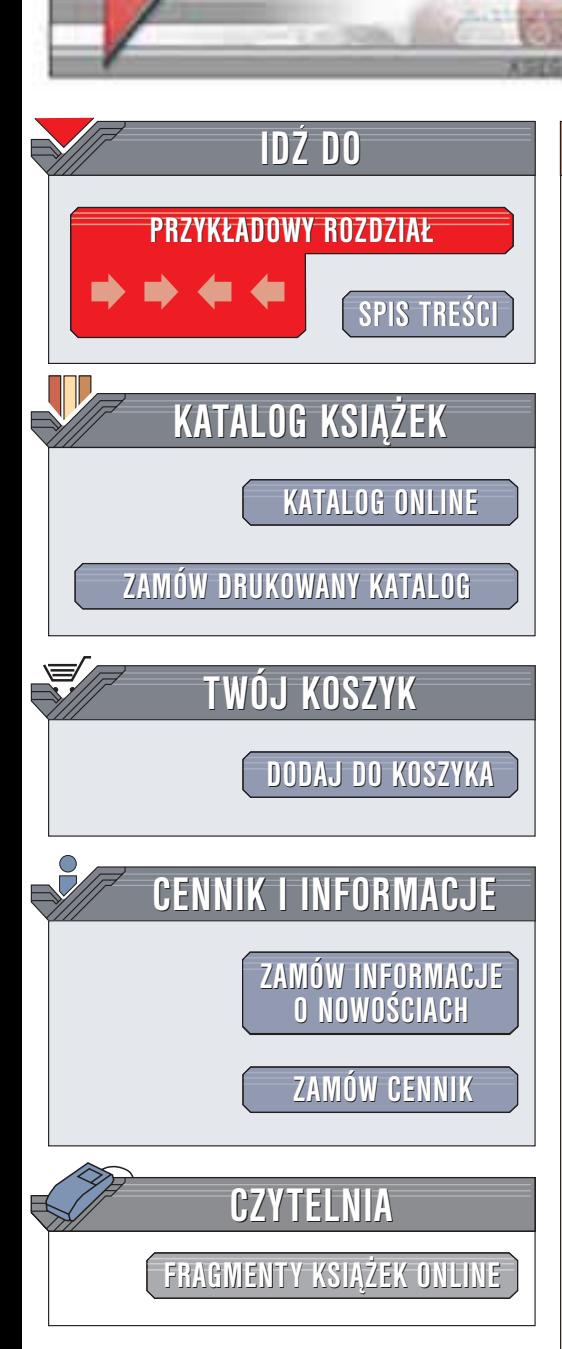

Wydawnictwo Helion ul. Chopina 6 44-100 Gliwice tel. (32)230-98-63 e-mail: [helion@helion.pl](mailto:helion@helion.pl)

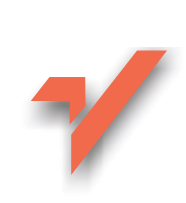

# ABC sam składam komputer

helion. $\nu\hskip-3.6pt\downarrow$ 

Autorzy: Bartosz Danowski, Andrzej Pyrchla ISBN: 83-7361-077-4 Format: B5, stron: 232

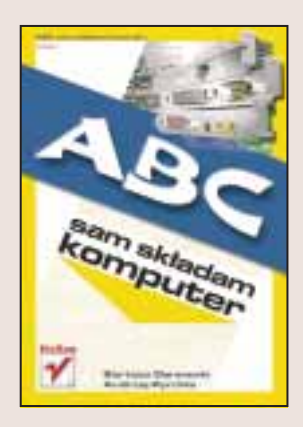

Jednym z najwiêkszych atutów komputerów PC jest ich modularna budowa. Chociaż komputer jest urzadzeniem znacznie bardziej skomplikowanym od wielu innych domowych sprzętów (takich jak choćby odtwarzacz wideo czy aparat cyfrowy), samodzielnie złożyć może go nawet amator. Zyskuje przy tym pewność, że użyte komponenty spełniają jego rzeczywiste wymagania, a nie odzwierciedlają jedynie stanów magazynowych firmy montującej komputery. Umiejętność wymiany poszczególnych podzespołów "peceta" przydaje się szczególnie w przypadku, gdy modernizujemy komputer. Transport sprzêtu do serwisu w celu wymiany karty graficznej czy kości pamięci to spora strata czasu: możesz samodzielnie wykonać te operację w czasie zaledwie kilku minut.

Książka "ABC sam składam komputer" to praktyczny przewodnik dla wszystkich, którzy nie obawiaja się samodzielnego "grzebania" we wnetrznościach peceta. Nie bój się, że coś popsujesz: dzięki tej książce dowiesz się, jak połączyć komponenty komputera tak, by pracował on szybko i stabilnie.

- Skompletuj odpowiednie podzespoły
- Przygotuj stanowisko pracy
- Zamontuj płytę główną, dyski i podłącz zasilanie
- Zamontuj karte graficzna i inne karty rozszerzeń
- Podłacz urzadzenia zewnętrzne
- Zdiagnozuj przyczyny ewentualnych błędów
- Ustaw właściwe parametry BIOS-u
- Zainstaluj system operacyjny Windows i podłącz komputer do Internetu
- Skonfiguruj komputer tak, by pracował z maksymalną wydajnością

**BASE** 

Do osób, które chca wycisnać ze swojego sprzetu maksimum możliwości skierowany jest rozdział poświęcony "podkręcaniu" procesorów, pamięci i kart graficznych. Książce towarzyszą także dodatki opisujące najpopularniejsze programy diagnostyczne oraz sposoby radzenia sobie z konfliktami przerwañ.

# <span id="page-1-0"></span>Spis treści

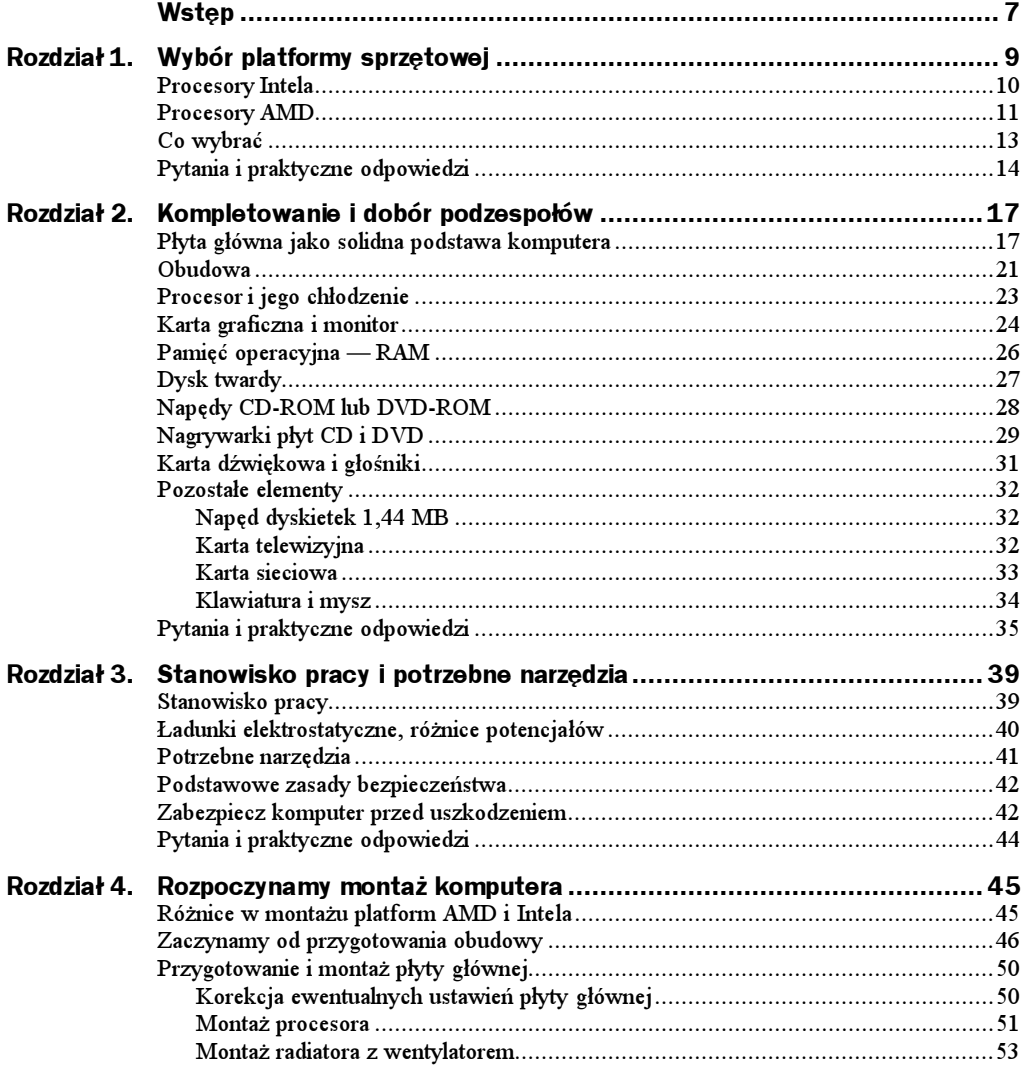

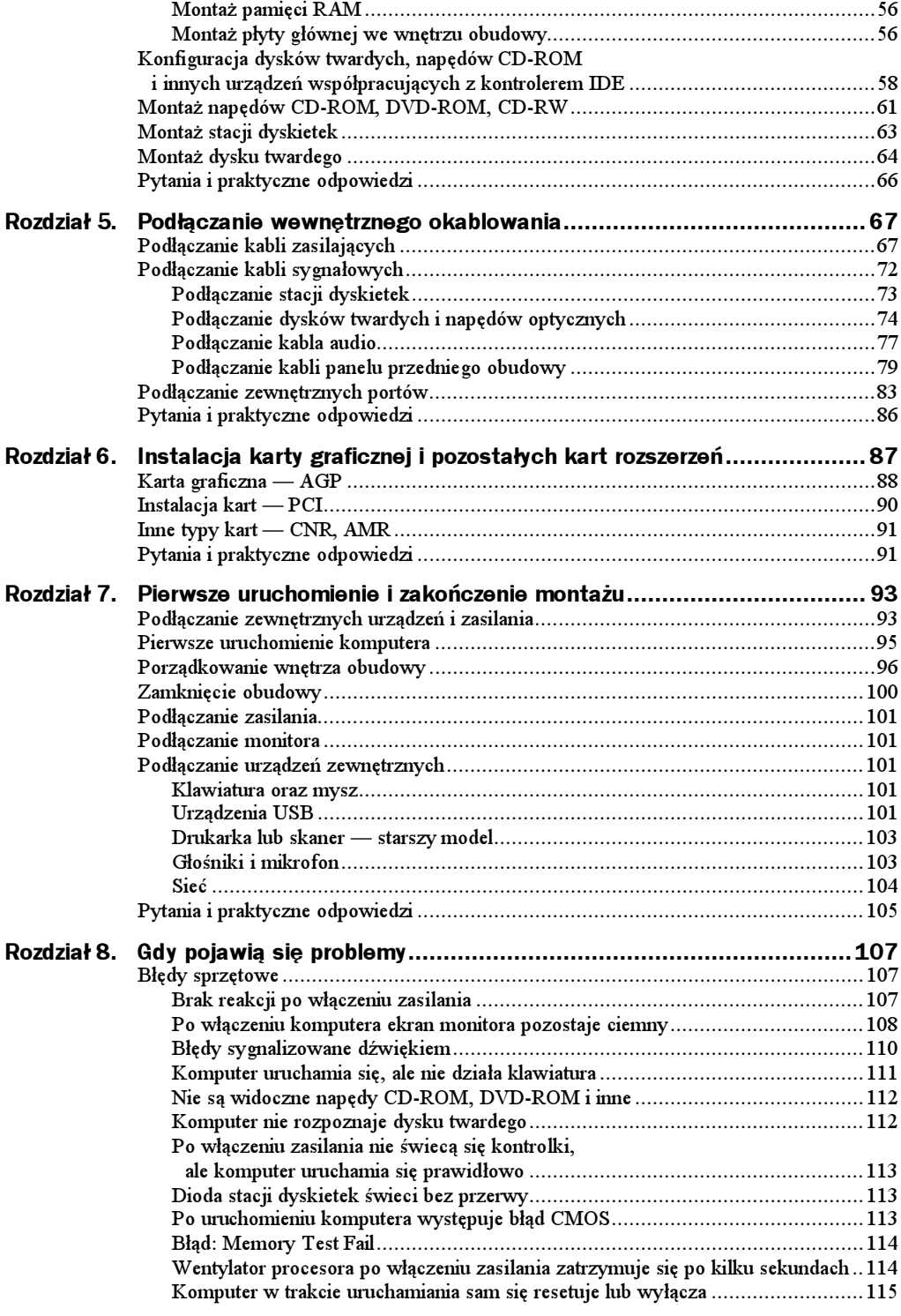

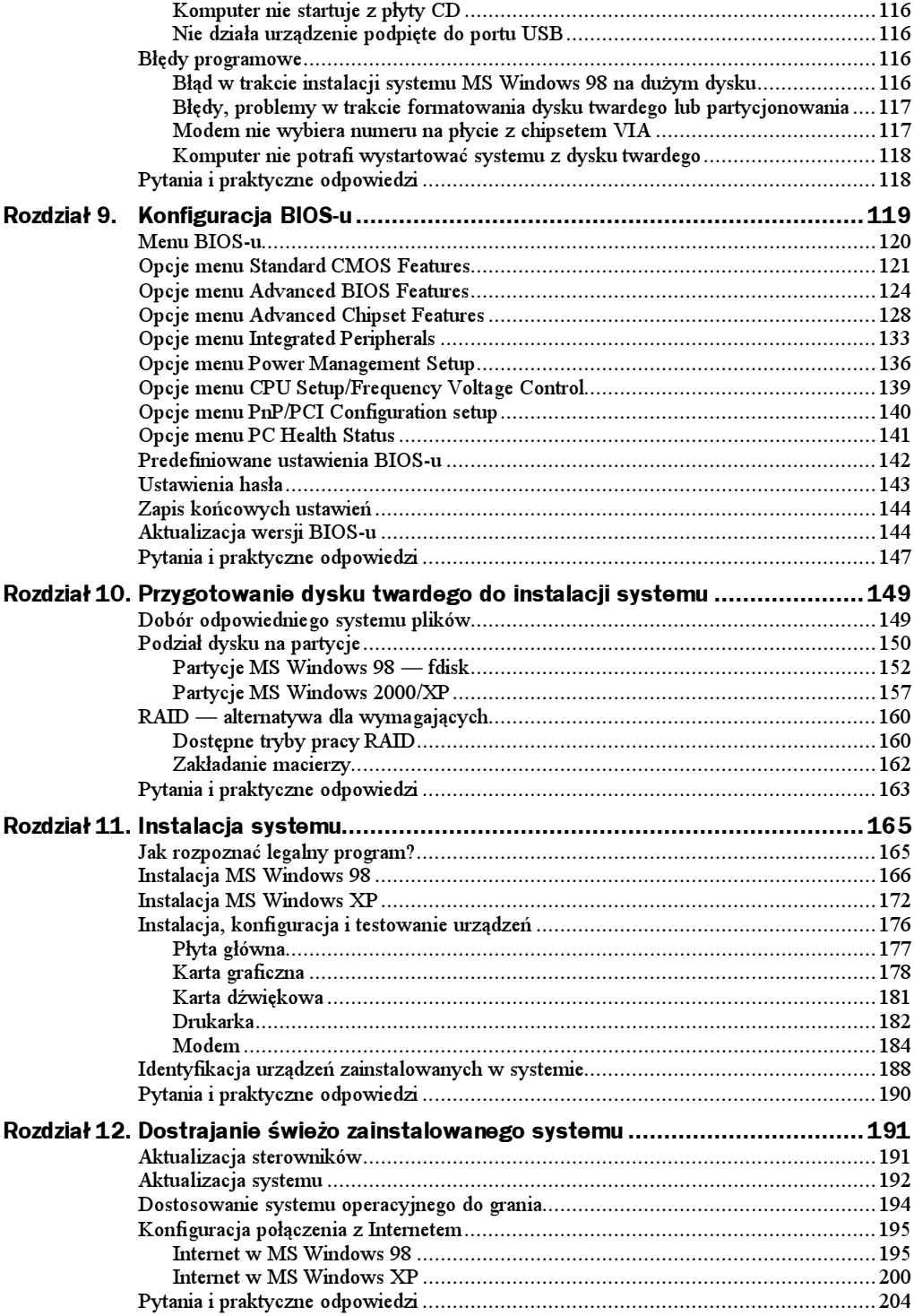

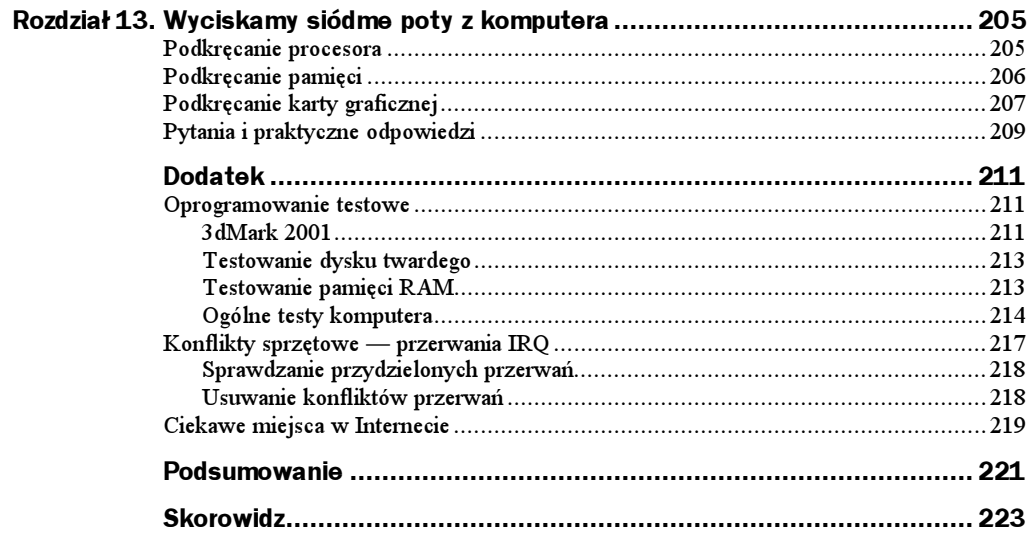

# <span id="page-5-0"></span>Rozdział 2. Kompletowanie i dobór podzespołów

Zakładamy, że zdecydowałeś się na jedną z dostępnych na naszym rynku platform — AMD lub Intela, i jesteś przekonany co do słuszności swojego wyboru. Teraz przyszła pora na to, by skompletować i odpowiednio dobrać potrzebne podzespoły. Zastanawialiśmy się, w jaki sposób przedstawić proces dobierania części, aż w końcu zadecydowaliśmy, że opiszemy to na przykładzie wydajnego komputera z procesorem Intel Pentium IV. Oczywiście na końcu rozdziału zamieściliśmy przykładową konfigurację alternatywnej platformy używającej procesora AMD Athlon XP, jednak ten opis ma charakter przykładu.

# Płyta główna jako solidna podstawa komputera

Płyta główna — bez niej, podobnie jak bez procesora, nie ma mowy o komputerze. To właśnie ona łączy wszystkie elementy (podzespoły) i odpowiada za ich poprawną pracę. Dobra i stabilna płyta to klucz do sukcesu przy składaniu wydajnego komputera, który będzie mógł długo służyć użytkownikowi. Naszym zdaniem płyta główna to jeden z tych elementów, na których nie warto, a wręcz nie wolno oszczędzać.

Kupując tanią płytę główną, z całą pewnością zaoszczędzisz sporo pieniędzy, ale równie pewne jest to, że przez cały czas będziesz miał problemy ze sprzętem. Twój komputer może się sam restartować lub często zawieszać. Możesz mieć problemy z zainstalowaniem niektórych urządzeń lub też pewnego dnia może się okazać, że nie ma sterowników dla tego urządzenia dla nowego systemu operacyjnego. Kolejnym rozczarowaniem, które może Cię spotkać gdy kupisz tanią płytę, jest częsty brak aktualizacji Bios-u.

Poza problemami z instalacją systemu czy też sterownikami tanie płyty główne często oferują ograniczone możliwości rozbudowy zestawu. W praktyce może się to objawić np. brakiem możliwości zainstalowania nowszego i szybszego procesora czy też dodatkowych kości pamięci. Dlatego też zalecamy, byś zdecydował się na nowoczesną płytę główną znanego producenta. Poza tym warto, by płyta była kupowana "na wyrost" i oferowała wsparcie dla nowinek technologicznych, które za kilka miesięcy staną się standardem, jak np. zintegrowany kontroler SerialATA. Wyjątkiem od tej zasady jest komputer przeznaczony do pracy biurowej, który z góry jest skazany na to, że nigdy go nie będziemy modernizować. Praktyka pokazuje, że raz kupiony komputer biurowy pracuje ładnych kilka lat i w chwili gdy firma uzna, że przydałaby się jego modernizacja, jest ona już dawno niemożliwa lub zupełnie nieopłacalna. Dlatego nie ma sensu kupować drogich i nowoczesnych komputerów do pracy biurowej.

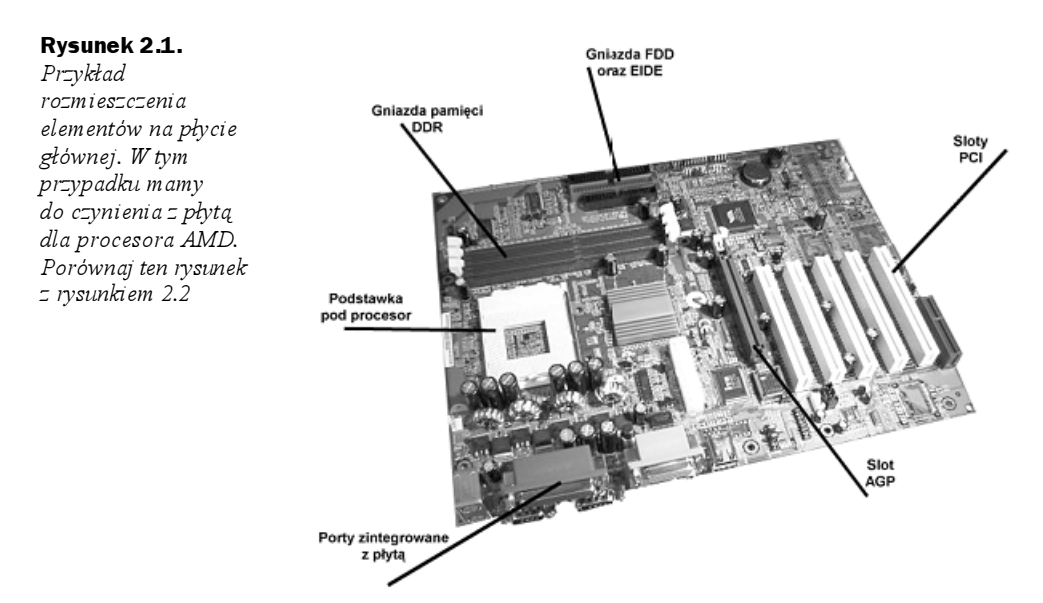

W czasie pisania niniejszej książki odpowiednia — naszym zdaniem — płyta główna powinna być wyposażona w:

- ◆ kontroler *IDE 133*,
- $\triangle$  kontroler  $RAID$  przydaje się przy rozbudowanych konfiguracjach,
- ◆ kontroler SerialATA,
- $\bullet$  interfejs Bluetooth,
- obsługę pamięci  $DDR$  wskazany tryb dwukanałowy,
- USB 2,
- $\blacklozenge$  FireWire,
- AGP 8X,
- zintegrowaną kartę sieciową.

Powinna także obsługiwać przyszłe modele procesorów.

Oczywiście, w zależności od wybranego procesora, będzie się ona różniła chipsetem, jednak elementy, które wyszczególniliśmy są przydatne pomimo że niektóre z nich na razie są jedynie "wodotryskami".

O ile obecność kontrolera IDE jest uzasadniona, to pewne wątpliwości może wzbudzać RAID i SerialATA. SATA jest nowym standardem (w chwili pisania niniejszej książki na naszym rynku był dostępny tylko jeden dysk twardy współpracujący z tym interfejsem). Oczywiście sytuacja ta się zmieni i za kilka miesięcy odpowiednie urządzenia będzie można kupić w każdym sklepie. SATA, jak na razie, oferuje podobne szybkości przesyłu danych do uzyskiwanych przez jej "starszego brata" —  $ATA100$ , ale kolejne wersje mają być dużo szybsze. Obecnie do plusów tego standardu możemy zaliczyć łatwość uporządkowania okablowania wewnątrz obudowy i spore możliwości rozwoju.

Kontroler RAID jest rozwiązaniem przydatnym, gdy w swoim komputerze chcesz zainstalować większą liczbę dysków twardych lub napędów optycznych — nagrywarek, napędów CD-ROM czy też DVD-ROM. Większość kontrolerów RAID umożliwia jedynie podłączenie dysków twardych, ale dzięki temu możemy zwolnić cenne kanały kontrolera IDE, który jest rozwiązaniem uniwersalnym. Oczywiście najważniejszą funkcją RAID jest możliwość podłączenia dysków w kilku konfiguracjach, dzięki czemu możemy stworzyć jeden duży dysk, uzyskać możliwość pracy dwóch dysków w trybie dublowania (te same dane są zapisywane w dwóch kopiach na dwóch dyskach) oraz połączyć obie opisane funkcje, czyli duży dysk pracujący w mirroringu. W dodatku do niniejszej książki opisaliśmy szczegółowo wszystkie trzy tryby pracy RAID — 0, 1 i  $0 + i$  oraz przedstawiliśmy, w jaki sposób uruchomić  $RAID$  w domowych warunkach.

Interfejs Bluetooth jest rozwiązaniem przeznaczonym do komunikacji bezprzewodowej. Umożliwia on łączenie kilku komputerów w sieć bezprzewodową, potrafi obsługiwać klawiaturę czy mysz, a także pozwala na łączenie się z telefonami komórkowymi (np. z Nokią 6310i). Jako że telefonia komórkowa w naszym kraju jest szalenie popularna, moduł Bluetooth może okazać się przydatny w niedalekiej przyszłości.

Pamięci typu DDR obecnie są jednym z szybszych rozwiązań oferowanych do zastosowań domowych. Są one używane w komputerach zbudowanych zarówno na podstawie procesorów Intela, jak i AMD. W czasie pisania niniejszej książki Intel wprowadził na rynek nowy chipset umożliwiający pracę tych pamięci w trybie dwukanałowym, dzięki czemu ich wydajność znacząco wzrosła. Rozwiązanie to jest oferowane przez najnowszy chipset dla procesora Intel Pentium IV o nazwie Granite Bay.

USB i USB2 oraz FireWire to dwa kolejne rozwiązania używane do łączenia urządzeń zewnętrznych z komputerem. Pierwszy interfejs jest zazwyczaj używany do podłączania drukarek, skanerów, klawiatur, myszy, nagrywarek CD i wielu innych. Natomiast FireWire i USB2 to rozwiązanie preferowane przy podłączaniu kamer cyfrowych czy też szybkich zewnętrznych dysków twardych. Należy pamiętać, że USB2, jako nowszy standard, charakteryzuje się znacznie większą wydajnością niż FireWire.

AGP to specjalny port przeznaczony do instalacji karty graficznej. Obecnie każda karta jest instalowana w ten sposób, gdyż tylko AGP umożliwia sprostanie ogromnym wymaganiom nowoczesnych akceleratorów graficznych. Obecnie standardem jest AGP pracujący w trybie 8X.

Zintegrowana karta sieciowa to kolejne udogodnienie, które z dnia na dzień staje się coraz bardziej popularne w naszym kraju. Niektórzy czytelnicy niniejszej książki mogą się oburzyć, dlaczego uważamy, że zintegrowana karta sieciowa jest obowiązkowym elementem komputera. Odpowiedź jest prosta — obecnie coraz więcej komputerów pracuje w blokowych sieciach komputerowych podłączonych do Internetu lub też używa technologii ADSL w celu szybkiego dostępu do Sieci. Rozwiązanie to wymaga karty sieciowej. Oczywiście można dokupić urządzenie na oddzielnej karcie, jednak wiąże się to z koniecznością zajęcia dodatkowego gniazda PCI, a poza tym jest znacznie droższe niż rozwiązanie zaproponowane przez nas. Wybierz płytę główną ze zintegrowaną kartą sieciową, nawet jeżeli na razie nie będzie Ci ona potrzebna — z całą pewnością prędzej czy później okaże się ona niezbędna.

#### Rysunek 2.2.

Przykład płyty głównej dla procesora Intel Pentium IV wykonanej w standardzie ATX

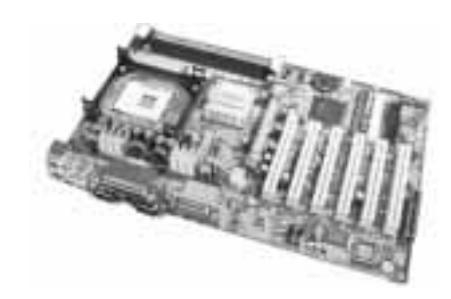

Wybrana przez Ciebie płyta główna powinna obsługiwać wszystkie dostępne na rynku procesory oraz dysponować pewnym marginesem do wykorzystania w przyszłości. Dokładniej mówiąc, powinna ona umożliwiać instalację procesorów, których jeszcze nie ma na rynku, ale są już zapowiedziane. Oczywiście zawsze istnieje prawdopodobieństwo, że nowy procesor nie będzie obsługiwany przez płytę, ale regularna lektura kilku portali internetowych poświęconych tematowi komputerów pozwoli na zminimalizowanie możliwości pomyłki.

Jak widzisz, opisane pokrótce przez nas nowe technologie mogą w najbliższej przyszłości okazać się przydatne i w sytuacji, gdy składasz dla siebie komputer, który w założeniu ma być maszyną dobrą, a do tego ma służyć przez dłuższy czas, powinien posiadać nowoczesną płytę główną. Pamiętaj, lepiej wydać więcej pieniędzy na płytę główną i zaoszczędzić w innym miejscu, niż kupować tanie, mało przyszłościowe rozwiązania.

Na rysunku 2.3 zamieściliśmy zdjęcia podstawek dla procesorów Intel Pentium IV i Celeron oraz AMD Athlon XP. Zwróć uwagę na różnicę w wielkości podstawek dla obu procesorów — staraliśmy się zachować skalę.

Rysunek 2.3. Podstawki pod procesory — z lewej dla procesora Intel Pentium IV i Celeron, z prawej dla AMD Athlon XP i Duron

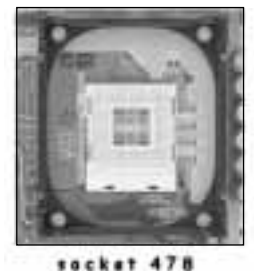

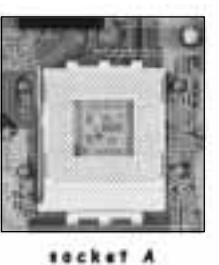

W przypadku rozwiązania firmy Intel podstawka jest umieszczona wewnątrz specjalnej ramki odpowiedzialnej za montaż wentylatora. Taka konstrukcja normalizuje i rozwiązuje problem z wielkością radiatorów przeznaczonych dla tego procesora. Poza tym wewnątrz ramki nie montuje się dodatkowych tranzystorów czy też innych układów, dzięki czemu zostało wyeliminowane prawdopodobieństwo, że jakiś element nie będzie pasował.

### Obudowa

Kolejnym ważnym elementem każdego komputera jest obudowa. Ten, z pozoru mało istotny, element dla działania komputera ma spore znaczenie. W obudowie musimy zamontować wszystkie podzespoły, a co za tym idzie — powinna być ona funkcjonalna i pakowna.

Na rynku komputerów PC mamy aktualnie dostępne obudowy typu wieża. Zazwyczaj pozwalają one na zamontowanie od trzech do czterech napędów 5,25", jednego lub dwóch napędów 3,5" widocznych na zewnątrz oraz od dwóch do czterech napędów 3,5" schowanych we wnętrzu obudowy. Oczywiście możemy jeszcze spotkać obudowy oznaczone jako duża wieża — ich pojemność jest znacznie większa. Każda nowoczesna obudowa jest wykonana zgodnie ze standardem ATX, który określa między innymi rozkład elementów w jej wnętrzu oraz rodzaj zasilacza.

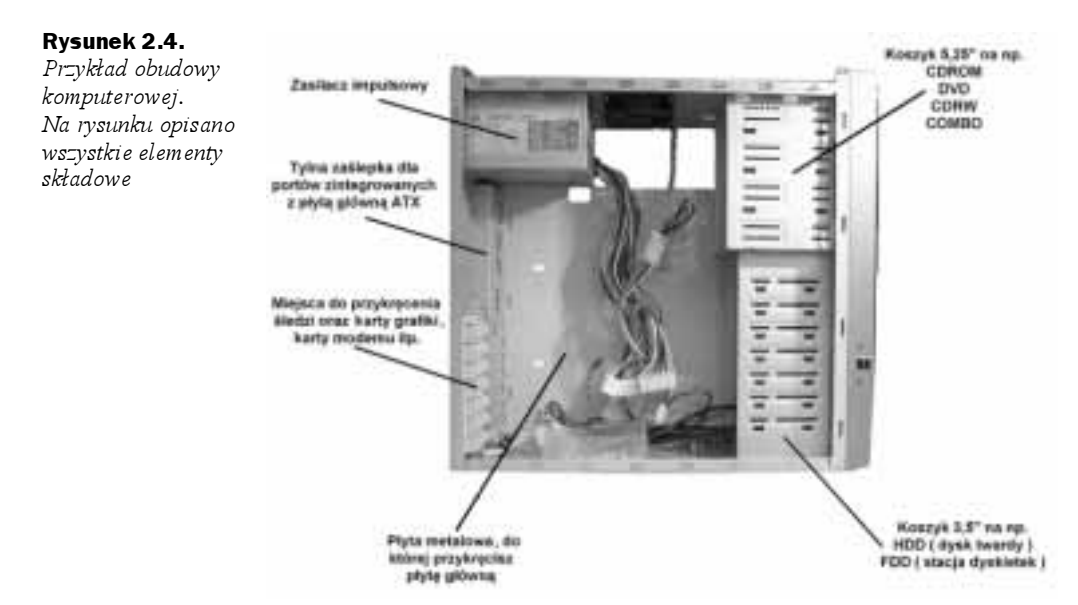

Liczba kieszeni służących do montowania dysków twardych, napędów optycznych czy stacji dyskietek to jeden z elementów, na które powinieneś zwrócić uwagę podczas zakupu obudowy (pamiętaj, że to nie jedyny wyznacznik jakości obudowy).

Każda obudowa jest wyposażona w zasilacz, który powinien mieć minimalną moc równą 300 watów. Nowoczesne komputery pochłaniają spore ilości mocy — muszą mieć zatem dobre zasilacze. Moc zasilacza to nie wszystko — gdy zdecydowałeś się na platformę Pentium IV, musisz mieć dodatkowy kabel zasilający, w który powinien być wyposażony zasilacz.

Rysunek 2.5. Minimalna moc zasilacza to 300 watów

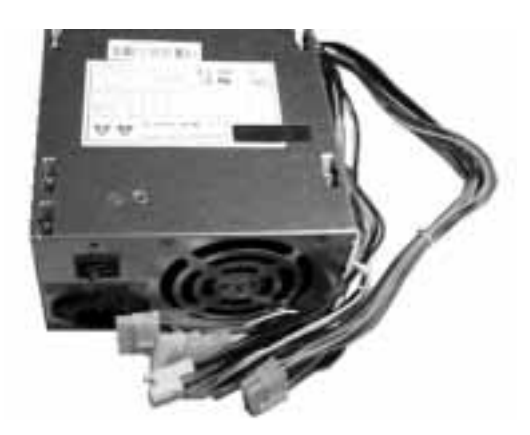

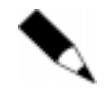

Na rynku dostępne są specjalne przejściówki umożliwiające wykorzystanie starych typów zasilaczy ATX w konstrukcjach wyposażonych w procesor Intel Pentium IV.

Przy kupnie obudowy warto zwrócić uwagę na jej wykonanie. Mam tutaj na myśli rodzaj blachy, z której zrobiono poszczególne elementy, jakość wykończeń, a także wentylację wnętrza obudowy. W przypadku kupna obudowy dla platformy AMD lub zestawu wyposażonego w kilka dysków twardych, nagrywarkę CD, napęd DVD oraz wydajny akcelerator graficzny powstaje spora ilość ciepła we wnętrzu komputera. Nadmiar ciepła może być przyczyną niestabilnej pracy całego zestawu spowodowanej przegrzewaniem się niektórych elementów np. karty graficznej, pamięci czy procesora. Dlatego zawczasu warto wybrać obudowę, która pozwala na zabudowanie dodatkowych wentylatorów wtłaczających powietrze do jej wnętrza i wyciągających je z niego. Wentylator wtłaczający powinien być montowany z przodu obudowy w jej dolnej części, natomiast wiatraczek wyciągający ciepłe powietrze musi znajdować się z tyłu obudowy bezpośrednio pod zasilaczem.

Oczywiście na cyrkulację powietrza w obudowie ma również wpływ liczba zamontowanych podzespołów oraz układ kabli połączeniowych. Dlatego w przypadku komputera o rozbudowanej konfiguracji lepiej wybrać większą obudowę. W jednym z następnych rozdziałów dowiesz się, jak poprawnie poukładać kable, by nie przeszkadzały w optymalnym wietrzeniu wnętrza komputera.

Dobra obudowa, poza optymalnym rozkładem elementów w jej wnętrzu, jakością wykonania, możliwością chłodzenia, powinna pozwalać na łatwy dostęp do jej wnętrza, a także do samej płyty głównej. W obudowach z wyższej półki stosuje się ciekawe rozwiązanie, jakim jest możliwość wysunięcia płyty głównej. Patent ten można porównać do szuflady — wystarczy odkręcić jedną lub dwie śruby i można do tyłu wysunąć płytę wraz z kartami. Dzięki temu mamy łatwy dostęp do wszystkich elementów.

Podobnie jak w przypadku płyty głównej, na obudowie można zaoszczędzić. Wydając mniej pieniędzy, musisz się liczyć ze niską jakością wykonania, problemami z dopasowaniem niektórych elementów, a także z głośnym zasilaczem. Pamiętaj, jeżeli zależy Ci na cichym komputerze, nie oszczędzaj na obudowie, gdyż tanie modele są wyposażone w głośne zasilacze; poza tym jakość wykonania powoduje, że mogą one wpadać w rezonans, co jest przyczyną dodatkowego hałasu.

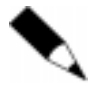

Pamiętaj, że w pudle z obudową powinien znajdować się komplet śrub oraz kabel zasilający. W lepszych obudowach znajdziesz jeszcze metalowe zaślepki, które montuje się w tylnej części obudowy.

## Procesor i jego chłodzenie

W zależności od wybranego procesora, musisz dobrać do niego odpowiednie chłodzenie. W czasie pisania niniejszej książki podstawowym sposobem chłodzenia procesora był radiator oraz wentylator na nim zamontowany.

#### Rysunek 2.6.

Chłodzenie procesora — radiator z wentylatorem. Po lewej radiator dla procesora Intel Pentium IV, po prawej dla AMD Athlon XP i Duron

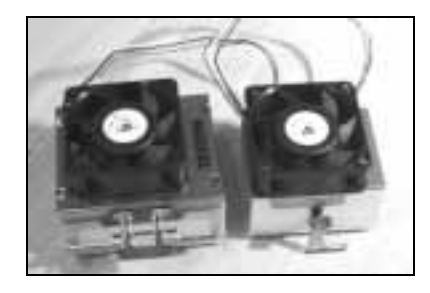

W przypadku procesorów firmy Intel chłodzenie nie musi być ekstremalne, a co za tym idzie — możesz wybrać wentylator mniej wydajny. Doskonale spisuje się radiator z wentylatorem dołączony do procesora w wersji BOX.

Jeżeli kupiłeś procesor bez układu chłodzącego, warto poszukać radiatora z wentylatorem zamocowanym na łożysku kulkowym.

Nieco inaczej wygląda chłodzenie procesora firmy AMD, gdyż układ ten słynie ze sporej ilości wydzielanego ciepła. Dlatego też musisz zainwestować w duży i wydajny radiator z szybkim wentylatorem, koniecznie z łożyskiem kulkowym.

Pamiętaj, że na chłodzeniu dla procesora AMD nie ma co oszczędzać, gdyż w przypadku przegrzania może się spalić — nie posiada bowiem skutecznego zabezpieczenia termicznego, jak Pentium IV.

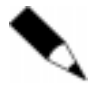

Jeżeli planujesz "podkręcać" procesor, nie możesz oszczędzać na dobrym chłodzeniu zarówno w przypadku procesorów Intel, jak i AMD. Dobre efekty pokręcania w bardzo dużym stopniu zależą od wydajności układu chłodzącego procesor, a także samej obudowy.

Oczywiście poza opisanym powyżej sposobem chłodzenia można jeszcze spotkać inne rozwiązanie. Mamy tutaj na myśli bloki wodne, chłodzenie ciekłym azotem czy też ogniwa Peltiera. Jednak są to technologie dość ryzykowne i używane przez wytrawnych overclockerów, dlatego jedynie o nich wspominamy.

### Karta graficzna i monitor

Karta graficzna to kolejny element komputera o kluczowym znaczeniu dla jego działania. Bez karty graficznej nie będziesz mógł uruchomić komputera, nie wspominając już o możliwości pracy. Obecnie wszystkie dostępne karty graficzne współpracują z szyną AGP.

#### Rysunek 2.7.

Przykład karty graficznej przeznaczonej do montażu w gnieździe AGP

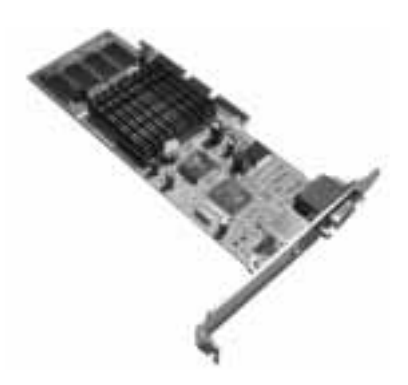

W nowszych konstrukcjach płyt głównych należy bezwzględnie zwrócić uwagę na to, jakiej karty chcesz używać. Zamontowanie karty o innej specyfikacji napięciowej może doprowadzić do uszkodzenia płyty głównej. W szczególności dotyczy to płyt głównych opartych na chipsetach Intel 845 — wszystkie odmiany, a także Intel 850. Również dla platformy AMD nie można montować kart AGP o napięciu 3,3 V (AGP 2X) w gniazdach AGP płyt z chipsetem KT400 (AGP 8X).

Na rysunku 2.8 pokazaliśmy miejsca, w których znajdują się wycięcia w kartach w zależności od napięcia, z jakim pracują. Oczywiście w praktyce na karcie jest tylko jedno wycięcie, a nie dwa, jak to widać na rysunku, chyba że masz do czynienia z kartami uniwersalnymi.

#### Rysunek 2.8.

"Grzebień" karty AGP z odpowiednimi wycięciami zabezpieczającymi

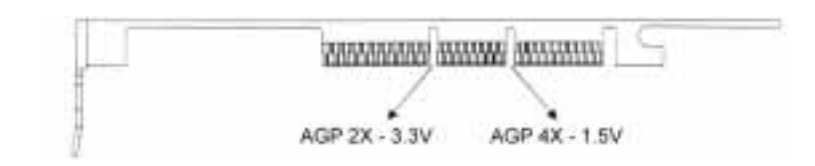

W zdecydowanej większości płyt głównych producent zadbał o wyeliminowanie ewentualnej pomyłki poprzez odpowiednią konstrukcję gniazda AGP i wyposażył go w występy odpowiadające wycięciom na karcie graficznej. Niestety, w niektórych konstrukcjach płyt głównych można spotkać port AGP, do którego pasują zarówno karty graficzne  $AGP$  2X (3,3 V), jak i  $AGP$  4X/8X (1,5 V).

Są to tak zwane uniwersalne porty  $AGP$  — nie posiadają one tzw. blokad mechanicznych, systemu występów, odpowiadających wycięciom na kartach grafiki. Do tych slotów powinny pasować zarówno karty 3,3 V, jak i 1,5 V; warto jednak sprawdzić w dokumentacji płyty głównej czy jest możliwość obsługi kart AGP w obu standardach napięciowych. Na kilka miesięcy przed wydaniem niniejszej książki pojawiły się płyty oraz karty graficzne pracujące z  $AGP$  8X; są one zgodne z napięciem 1,5 V.

| Rodzaj AGP | <b>Napiecie</b> | Przepustowość magistrali |
|------------|-----------------|--------------------------|
| $AGP$ 1X   | zasilanie 5 V   | $264 \text{ MB/s}$       |
| $AGP$ 2X   | zasilanie 3,3 V | 532 MB/s                 |
| $AGP$ 4X   | zasilanie 1.5 V | $1064 \text{ MB/s}$      |
| AGP 8X     | zasilanie 1.5 V | $2128 \text{ MB/s}$      |

Tabela 2.1. Teoretyczna przepustowość magistrali AGP oraz napięcie zasilania

Wybierając kartę graficzną, musisz zastanowić się, jaką funkcję będzie pełnił komputer. Jeżeli ma to być narzędzie pracy przeznaczone do przeglądania zasobów Internetu, pisania dokumentów, pracy z arkuszami kalkulacyjnymi czy też wystawiania faktur, to każda z obecnie dostępnych kart graficznych spełni Twoje oczekiwania.

Natomiast w przypadku gdy składasz komputer przeznaczony do grania, zaryzykujemy twierdzenie, że żadna z kart dostępnych na rynku nie będzie wystarczająca. W takim przypadku proponujemy, byś wybrał jak najlepszą kartę. W czasie pisania niniejszej książki na uwagę zasługiwały karty zbudowane na podstawie kości Nvidia GeForce 4200 oraz 4600, a także ATI Radeon 9500 i 9700.

Warto zapamiętać, że tanie karty mało znanych producentów mogą być przyczyną niestabilnej pracy całego komputera. Wynika to z niskiej jakości zastosowanych podzespołów (kości pamięci, układu chłodzenia, etc.), dlatego proponujemy, byś nie kupował najtańszych kart tylko dlatego, że są one zbudowane na podstawie najszybszych procesorów graficznych. Czasem warto kupić produkt markowego producenta zbudowany na nieco wolniejszych procesorach, a i tak w ostatecznym rozrachunku karta ta może być wydajniejsza niż wspomniany już, teoretycznie wydajniejszy produkt. Różnica ta wynika z jakości użytych podzespołów oraz dopracowania całej konstrukcji.

Dobór monitora jest bezpośrednio związany z kartą graficzną, dlatego postanowiliśmy przy tej okazji napisać tutaj kilka słów na ten temat. Pragniemy podkreślić, że osoby, które spędzają dużo czasu przed ekranem komputera nie powinny oszczędzać na tym elemencie. Im lepszy monitor, tym większe bezpieczeństwo dla Twoich oczu. Naszym zdaniem na dzień dzisiejszy standardem jest urządzenie o przekątnej 17", a z chwilą ukazania się niniejszej książki urządzenia 19-calowe staną się jeszcze popularniejsze, dlatego warto zastanowić się nad ich zakupem.

Jeden z nas używa monitora ciekłokrystalicznego firmy Eizo, który bezsprzecznie jest jednym z najlepszych w swej klasie. Natomiast drugi z autorów jest tradycjonalistą i ceni sobie wysokiej jakości monitory klasyczne, dlatego używa urządzenia firmy IIyama o przekątnej 19". Każdy z nas jest w stanie przytoczyć dziesiątki argumentów przemawiających na korzyść jego monitora, dlatego też postanowiliśmy zaoszczędzić

czytelnikowi naszych "kłótni". Pragniemy jedynie, byś podczas zakupu monitora dokładnie go sprawdził i postarał się o możliwość porównania kilku urządzeń. Zdecydowanie odradzamy zakup monitora bez jego uprzedniego przetestowania, gdyż może to być przyczyną niemiłych niespodzianek.

### Pamięć operacyjna — RAM

W czasie pisania niniejszej książki na rynku pamięci królowały dwa rozwiązania przeznaczone dla platformy Intela oraz jedno dla AMD. Mamy tutaj na myśli pamięci DDR oraz RAMBUS.

W niniejszej książce skupimy się na pamięciach DDR, ponieważ to właśnie do nich należy większości rynku komputerów osobistych. Pamięci te są wykorzystywane zarówno w komputerach z procesorami AMD, jak i Intela.

Pamięci występują aktualnie w trzech odmianach różniących się częstotliwością taktowania. Są to DDR 266, DDR 333 oraz DDR 400. Zasada działania jest zbliżona do działania procesora firmy AMD i polega na tym, że pamięć jest fizycznie taktowana szyną 133 MHz (DDR 266), 166 MHz (DDR 333) oraz 200 MHz (DDR 400), ale układ ten potrafi przesyłać dwukrotnie więcej danych, dzięki wykorzystaniu rosnącego oraz opadającego zbocza sygnału zegara przy transferze danych.

W czasie pisania niniejszej książki kości DDR 400 były dopiero wprowadzane na rynek i nie zostały jeszcze oficjalnie zatwierdzone przez organizację JEDEC. W praktyce oznacza to możliwość wystąpienia problemów w pracy w niektórych konfiguracjach sprzętowych. Prawdopodobnie w chwili ukazana się niniejszej książki kości te staną się standardem, dzięki czemu nie będzie już zachodziło prawdopodobieństwo występowania problemów.

Przełomem, który miał miejsce kilka dni przed wysłaniem niniejszej publikacji do druku, jest pojawienie się możliwości obsługi pamięci DDR w trybie dwukanałowym. W praktyce wygląda to tak, że na płycie głównej wyposażonej w takie rozwiązanie należy zainstalować dwie identyczne kości. Rozwiązanie to pozwala na znaczną poprawę wydajności pamięci operacyjnej, co ma wpływ na szybkość pracy całego komputera PC.

Poza pamięciami DDR, na rynku komputerów osobistych cały czas można jeszcze spotkać kości oznaczone jako SDR. Pamięci te były używane wraz z procesorami Pentium III oraz pierwszymi Athlonami. Poza tym pierwotnie Intel promował ten rodzaj pamięci dla tańszych platform zbudowanych na podstawie procesorów Intel Pentium IV i Intel Celeron i chipsetu Intel 845. Jednak z racji niskiej przepustowości tych pamięci szybko ustąpiły ona miejsca pamięciom DDR.

Rysunek 2.9 przedstawia przykładowy moduł pamięci RAM, w tym przypadku jest to pamięć DDR. Wycięcie oznaczone numerem 1 uniemożliwia odwrotny montaż w gnieździe. Boczne wycięcia oznaczone numerem 2 służą do mocowania pamięci w gnieździe. Ich zadaniem jest uniemożliwienie wysunięcia się modułu z gniazda.

Rysunek 2.9. Pamięć RAM — kość DDR 333

Na rysunku 2.10 zamieściliśmy przykładowy moduł pamięci RAM typu SDR. Wycięcia numer 1 uniemożliwiają odwrotny montaż w gnieździe. Natomiast wycięcia boczne oznaczone numerem 2 uniemożliwiają wysunięcie się modułu z gniazda.

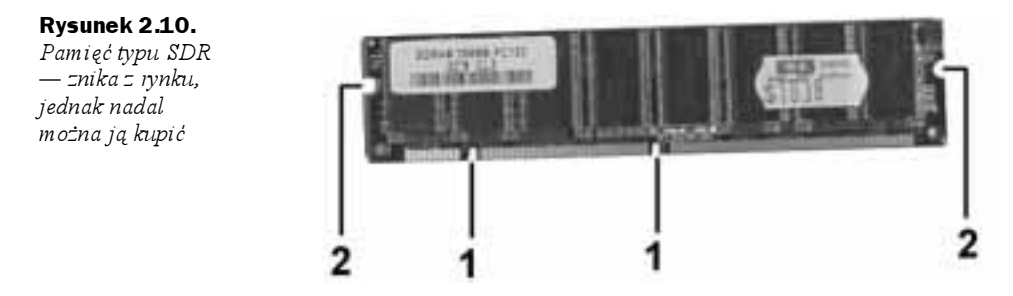

Jak widać, łatwo rozróżnić obydwa typy pamięci. Pamięci DDR posiadają jedno wycięcie, a  $SDR$  — dwa. Mamy nadzieję, że teraz nie pomylisz pamięci ze sobą — nie da się bowiem w gnieździe dla pamięci DDR osadzić innego modułu niż DDR i odwrotnie.

### Dysk twardy

Dysk twardy to jeden z tych elementów w zestawie komputerowym, który jest urządzeniem mechanicznym. Innymi słowy, w jego wnętrzu znajduje się silnik, wirujące talerze oraz głowice odpowiedzialne za zapis i odczyt.

Rysunek 2.11. Dysk twardy typu IDE

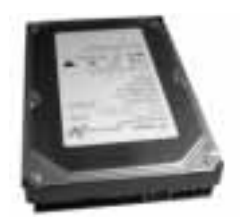

Każde urządzenie mechaniczne charakteryzuje się pewnym stopniem awaryjności. W przypadku dysków twardych możemy zaobserwować ciekawe zjawisko. Mamy tutaj na myśli sytuację, gdy dany producent oferuje dyski, które są doskonałej jakości i charakteryzują się znikomym procentem awarii aż do pewnego momentu, gdy na rynku pojawi się nowa seria, która jest totalnym niewypałem, a co drugi dysk się psuje. Dlatego trudno jednoznacznie wskazać na konkretnego producenta i jego produkty polecić czy też skrytykować. Chcemy, by nasza książka była poradnikiem ponadczasowym, który od samego początku stosuje się do pewnych zasad, dlatego też postanowiliśmy opisać ogólnie trendy panujące na rynku dysków twardych, natomiast do Ciebie — drogi czytelniku — należy wybór konkretnego produktu.

Zacznijmy od tego, że nowoczesne dyski twarde współpracują z kontrolerami ATA100 lub ATA133. Nowością wchodzącą na rynek w czasie pisania niniejszej książki jest interfejs SerialATA, który jest przełomem technologicznym ze względu na zupełnie nowe spojrzenie na zagadnienie komunikacji komputer-dysk twardy. Naszym zdaniem, o ile to możliwe, warto iść z duchem postępu i zainwestować w najnowszą technologię — w tym przypadku *SerialATA*. Standard ten w czasie pisania niniejszej książki dopiero zdobywa rynek, ale za kilka miesięcy nieodwołalnie będzie na nim królował.

Nowoczesne dyski charakteryzują się wysoką szybkością wirowania talerzy w ich wnętrzu. Obecnie szybkość ta jest równa 7 200 obrotom na minutę. Poza tym na rynku występują jeszcze dyski wolniejsze, pracujące z szybkością 5 400 obrotów na minutę. Oczywiście różnica w szybkości wirowania talerzy przekłada się na ich cenę. Dlatego naszym zdaniem do komputera domowego lub biurowego wystarczy dysk wolniejszy  $-ATA100$  i 5 400 obrotów na minutę. Natomiast komputery do specjalnych zadań (stacje graficzne, serwery, komputery do obróbki obrazu wideo czy też maszyny dla graczy) powinny koniecznie mieć dyski szybsze — ATA100 lub ATA133 oraz SATA o szybkości wirowania talerzy 7 200 obrotów. Warto zwrócić uwagę na dyski z dodatkowym oznaczeniem AV, które oznacza, iż urządzenie jest przeznaczone do zastosowań multimedialnych, a co za tym idzie — charakteryzuje się dużą wydajnością.

Kolejną sprawą, na którą warto zwrócić uwagę przy wyborze dysku twardego jest pamięć podręczna dysku. Obecnie wynosi ona od 2 do 8 MB, w zależności od modelu. Ten parametr ma wpływ na wydajność samego dysku i warto na niego zwrócić uwagę przy zakupie dysku do wydajnego komputera.

Ostatnim parametrem — z punktu widzenia typowego użytkownika komputera i chyba najważniejszym — jest pojemność dysku. W czasie pisania niniejszej książki na rynku raczej trudno już kupić dyski mniejsze nić 40 GB. Naszym zdaniem warto kupić jak największy dysk, gdyż zapotrzebowanie na miejsce rośnie w tempie zastraszającym. Rozsądnym podejściem będzie kierowanie się zasobami posiadanych środków finansowych i wybranie całego zestawu, a następnie zagospodarowanie nadwyżek pieniędzy na zakup większego dysku.

Dysk twardy w przypadku komputera PC powinien mieć wymiar równy 3,5 cala. Oczywiście istnieją jeszcze urządzenia 2,5-calowe, ale mają one inne zastosowanie.

## Napędy CD-ROM lub DVD-ROM

Napęd optyczny, jakim jest CD-ROM lub DVD-ROM, to standard wyposażenia komputera. Obecnie każdy program jest sprzedawany na płycie CD lub DVD, a co za tym idzie — do jego zainstalowania konieczne jest posiadanie odpowiedniego czytnika.

Na rynku dostępne są napędy CD-ROM umożliwiające odczyt danych z płyt CD o pojemności od 650 MB do 870 MB. Urządzenia te obecnie pracują z maksymalną szybkością równą ×52. W praktyce oznacza to, że w pewnych miejscach płyty CD odczyt następuje z szybkością  $52 \times 150$  kB/s = 7,8 MB/s.

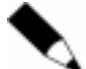

Pojedyncza prędkość pracy napędu CD-ROM to 150 kB/s.

Alternatywą dla napędu CD-ROM jest czytnik DVD-ROM pozwalający na odczyt danych z nośnika o pojemności do 4,7 GB. Urządzenia obecnie dostępne w sprzedaży pracują z szybkością ×16, a pojedyncza prędkość pracy urządzenia DVD wynosi 1 350 kB/s. Natomiast odczyt płyt CD w takich napędach oscyluje w granicach szybkości ×48.

Ciekawostką jest fakt, że napędy DVD umożliwiają również odczyt płyt CD, dzięki czemu wybierając to urządzenie, mamy pełną kompatybilność w dół. Oczywiście czytnik DVD jest urządzeniem nieco droższym, ale naszym zdaniem warto wybrać właśnie to urządzenie.

Rysunek 2.12. Czytnik DVD-ROM

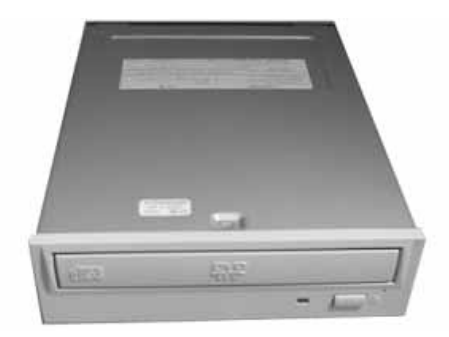

Napędy optyczne są przeznaczone do montowania w dużych kieszeniach o wymiarze 5,25 cala.

## Nagrywarki płyt CD i DVD

Opisane w poprzednim podrozdziale napędy CD-ROM i DVD-ROM umożliwiają jedynie odczyt płyt. W przypadku gdy chcesz nagrywać własne płyty CD lub DVD, musisz kupić urządzenie popularnie zwane nagrywarką.

Urządzenie to z zewnątrz wygląda jak zwyczajny napęd CD-ROM, podstawowa różnica to możliwość zapisu danych na płycie. Nagrywarka pracuje w dwóch trybach, ponieważ moc lasera przy odczycie i zapisie jest różna. Większość dostępnych napędów nie wymaga do poprawnej pracy instalacji dedykowanych sterowników i jest domyślnie widziana jako napęd CD-ROM, natomiast specjalne programy umożliwią obsługę zapisu.

Rynek komputerowy oferuje nam trzy typy urządzeń, są to:

- urządzenia CD-R raczej już nieprodukowane, ale można je jeszcze spotkać na rynku,
- urządzenia CD-RW,
- urządzenia typu Combo.

Pierwszy z wymienionych typów urządzeń pozwala jedynie na zapis płyt jednokrotnego zapisu CD-R (Compact Disk Recordable). Każdemu urządzeniu CD-R towarzyszy, poza nazwą modelu, symbol, np.  $\times 24 \times 12$ . Są to maksymalne prędkości pracy urządzenia. Pierwsza liczba określa prędkość zapisu, w naszym przykładzie jest to ×24, co oznacza, że urządzenie potrafi zapisywać płyty z prędkością 24×150 kB/s, co daje nam 3 600 kB/s. Wartość 150 kB/s określa pojedynczą prędkość pracy nagrywarek, a także napędów CD-ROM. Nasza przykładowa nagrywarka, poza maksymalną prędkością ×24, będzie dysponować jeszcze niższymi prędkościami.

Kolejna wartość, w naszym przypadku ×12, określa maksymalną prędkość odczytu płyt CD. Nagrywarka, poza możliwością nagrywania płyt, działa identycznie z napędem CD-ROM, chociaż taki tryb pracy nie jest dla niej wskazany na dłuższą metę. Proszę zwrócić uwagę, że zapis dokonywany jest na nowych czystych płytach, natomiast podczas odczytu nagranej płyty często mamy do czynienia z płytami zakurzonymi lub ze śladami (odciskami) palców. Te wszystkie zanieczyszczenia mają istotny wpływ na trwałość naszego urządzenia. Nasza przykładowa nagrywarka pracuje z maksymalną prędkością 12×150 kB/s, co daje 1 800 kB/s. Oczywiście na rynku występują napędy o innych maksymalnych prędkościach, ale zasada obliczania prędkości zapisu jest taka sama.

Urządzenia CD-RW, poza obsługą płyt jednokrotnego zapisu CD-R, potrafią obsłużyć płyty CD-RW (Compact Disk Recordable/ReWritable). Płyty takie mogą być zapisywane wielokrotnie. Zapisaną płytę formatujemy i dzięki temu staje się ona gotowa do ponownego użycia. Operacja taka może być wykonywana setki razy.

Taki napęd, podobnie jak jego poprzednik, jest oznaczony kilkoma symbolami:  $\times$ 32 $\times$ 12 $\times$ 32. Jak widać, mamy podane trzy prędkości, a nie dwie, jak poprzednio. Pierwsza wartość, podobnie jak w napędach CD-R, określa maksymalną prędkość zapisu płyt CD-R. Druga wartość, w naszym przypadku ×12, mówi nam, że napęd ten potrafi nagrywać płyty CD-RW z maksymalną prędkością 12×150 kB/s. Z podobną prędkością płyty CD-RW są czyszczone. Ostatnia wartość określa maksymalną prędkość pracy urządzenia jako czytnika płyt CD. Bardzo długo napędy CD-RW oferowały zapis z prędkością ×4 dla płyt CD wielokrotnego zapisu i dopiero niedawno powstały rozwiązania umożliwiające nagrywanie takich płyt z większymi prędkościami. Na dzień dzisiejszy maksymalną prędkością zapisu płyty CD-RW jest ×24 — 24×150 kB/s, co daje nam 3 600 kB/s. Niestety, nowa technologia wymaga od nas stosowania specjalnych płyt przystosowanych do zapisu z taką prędkością. Nośniki takie są oznaczane dodatkowo literami HS i niestety są droższe od typowej płyty dopuszczonej do pracy z prędkością ×4.

Ostania grupa urządzeń —  $\textit{Comb}_0$  — to nowa generacja urządzeń łączących w sobie cechy nagrywarki, czytnika płyt CD-R i CD-RW oraz czytnika płyt DVD. Urządzenia te, podobnie jak poprzednie napędy, posiadają pewne oznaczenia prędkości. Przykładowo, może to być ×48×12×48×16. Pierwsza wartość określa maksymalną prędkość nagrywania płyt CD-R, druga odpowiada za nagrywanie płyt CD-RW, trzecia natomiast to prędkość pracy napędu jako odtwarzacza CD-ROM. W związku z faktem, że jest to napęd Combo, może on pełnić jeszcze jedną funkcję, a mianowicie odtwarzacza DVD. Parametry jego pracy określa wartość czwarta — maksymalna prędkość pracy naszego napędu to 16×1 350 kB/s. Prędkość 1 350 kB/s to odpowiednik pojedynczej prędkości pracy napędu CD-ROM.

Poza opisanymi powyżej napędami rynek zaczynają zdobywać nagrywarki płyt DVD. Hamulcem popularności tych nagrywarek jest cena, która oscyluje w granicach półtora tysiąca złotych, a koszt czystego nośnika to kolejne kilkanaście złotych. Oczywiście za te pieniądze dostajemy urządzenia obsługujące płyty DVD, CD-R i CD-RW oraz oferujące możliwość zapisu dużej ilości danych.

Obecne nagrywarki DVD potrafią zapisywać płyty z szybkością ×4, dzięki czemu nagranie płyty o pojemności 4,7 GB zajmuje nieco ponad 15 minut.

Nagrywarki płyt CD i DVD są przeznaczone do montowania w dużych kieszeniach o wymiarze 5,25 cala.

### Karta dźwiękowa i głośniki

Zazwyczaj karta dźwiękowa to karta rozszerzenia i jest montowana we wnętrzu komputera. Oczywiście można spotkać karty zintegrowane z płytą główną lub będące urządzeniami zewnętrznymi podłączanymi do portu USB komputera.

Rysunek 2.13. Przykład prostej karty dźwiękowej

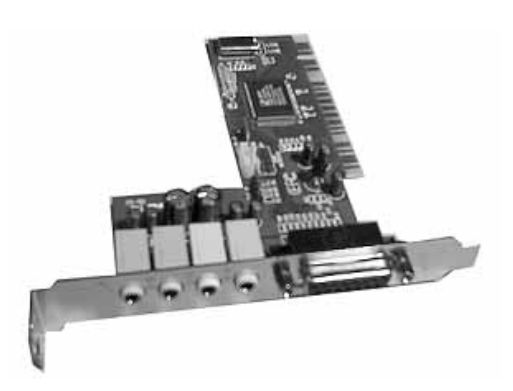

Obecnie wszystkie karty dźwiękowe montowane we wnętrzu komputera przeznaczone są do instalacji w gnieździe PCI. Powszechna staje się obsługa dźwięku w standardzie 4.1 i 5.1. Oczywiście dostępne są już urządzenia ze wsparciem dla standardu 7.1, który ma na celu jeszcze lepsze oddanie dźwięku przestrzennego.

Wybór odpowiedniej karty dźwiękowej zależy od przeznaczenia komputera. W przypadku komputera biurowego lub narzędzia pracy w zupełności wystarczy karta dźwiękowa zintegrowana z płytą główną i dwa głośniki uzupełnione dodatkowym głośnikiem basowym — subwooferem.

Zupełnie inaczej wygląda sytuacja, gdy komputer pełni funkcję wydajnego kombajnu do grania lub oglądania filmów. W takim przypadku warto kupić dodatkową kartę pozwalającą na uzyskanie dźwięku w standardzie 5.1. Podczas pisania niniejszej książki bezsprzecznym standardem były karty firmy Creative o nazwie Live 5.1 lub Audigi. Oczywiście sama karta to nie wszystko — potrzebujesz jeszcze odpowiednich głośników. Powinien to być zestaw składający się z sześciu głośników: czterech satelitów, jednego głośnika centralnego oraz głośnika basowego (subwoofera). Dopiero taki zestaw da pełny dźwięk przestrzenny i pozwoli w pełni cieszyć się filmami DVD oraz nowymi grami.

### Pozostałe elementy

W poprzednich podrozdziałach opisaliśmy najważniejsze elementy komputera, jednak to nie wszystko. Poniżej pokrótce opisaliśmy pozostałe elementy składowe komputera.

#### Napęd dyskietek 1,44 MB

Napęd dyskietek to jedno z tych urządzeń, które cały czas jest montowane w komputerze — ale tak naprawdę dawno już przestało być użyteczne. Niewielka pojemność, długi czas dostępu, a także wysoka awaryjność nośników — dyskietek, nie przeszkodziły temu, by napęd ten zagościł już chyba na stałe w komputerze.

Niestety, jeszcze nie masz możliwości zrezygnowania z zakupu tego napędu, gdyż do niektórych urządzeń sterowniki nadal są udostępniane na dyskietkach, pomimo faktu, że nośnik ten jest znacznie droższy od płyty CD.

Rysunek 2.14. Napęd dyskietek

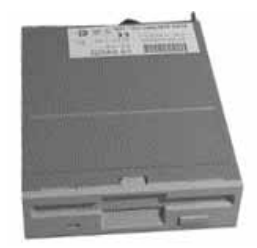

#### Karta telewizyjna

Karta telewizyjna, a dokładniej mówiąc tuner, to wewnętrzna karta rozszerzająca możliwości komputera o funkcję telewizora.

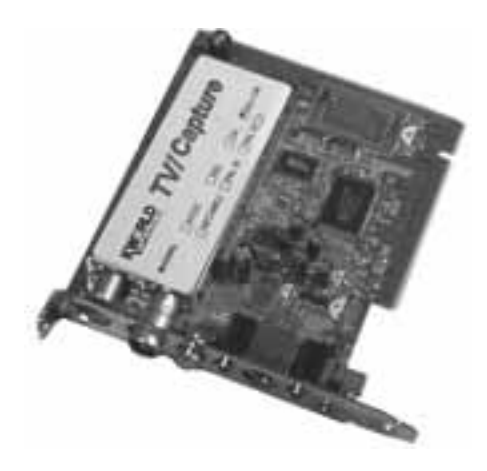

Instalacja tunera telewizyjnego pozwala na używanie komputera w charakterze telewizora oraz cyfrowego magnetowidu. Karta tego typu jest instalowana w gnieździe PCI i bardzo często jest wyposażona w radio i bezprzewodowego pilota, dzięki czemu w prosty sposób można z niej korzystać.

Rozwiązanie takie może w zupełności zastąpić telewizor, a w połączeniu z odpowiednim oprogramowaniem daje znacznie większe możliwości. Dodatkowo, za pomocą tunera możesz wprowadzić do komputera sygnał wideo z kamery czy też magnetowidu, a następnie obrobić go i nagrać na płytę CD lub DVD.

Decydując się na zakup tunera, musisz pamiętać, że karty tego typu nie nadają się do zastosowań profesjonalnych.

#### Karta sieciowa

Przy okazji opisu płyty głównej wspominaliśmy, że powinna ona posiadać zintegrowaną kartę sieciową. Urządzenie to jest przydatne coraz bardziej, gdyż popularność szerokopasmowego dostępu do sieci wymaga jego instalacji w komputerze. Integracja karty sieciowej z płytą główną pozwala na zminimalizowanie jej kosztów, jednak w przypadku gdy wybrana przez Ciebie płyta główna nie posiada tego elementu, nie załamuj rąk — zawsze możesz dołożyć kartę sieciową jako oddzielne urządzenie.

Pamiętaj, że na rynku występują dwa rodzaje kart sieciowych. Różnią się interfejsem, za pomocą którego podłączamy kartę do sieci. Pierwszy rodzaj kart jest wyposażony w gniazdo RJ45 i zazwyczaj są to karty o szybkości 10/100 Mb/s. Drugi rodzaj kart to karty wyposażone w gniazdo RJ45 oraz gniazdo BNC przeznaczone do podpięcia kabla koncentrycznego.

Wybór karty jest zależny od rodzaju sieci, w której będziesz pracował. Pamiętaj, że karty wymagane do połączenia modemów ADSL (szerokopasmowy dostęp do Internetu) muszą mieć gniazdo RJ45.

Rysunek 2.16. Karta sieciowa typu Combo

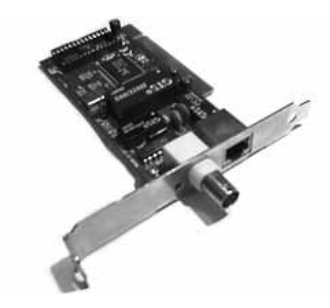

#### Klawiatura i mysz

Wybór klawiatury to sprawa indywidualna każdego użytkownika komputera. Jeden z nas używa klawiatury multimedialnej poszerzonej o dodatkowe klawisze ułatwiające pracę w sieci i obsługę multimediów. Natomiast drugi z nas do dziś ceni sobie stary model klawiatury, pozbawiony specjalnych klawiszy dla MS Windows, wyposażony w duży klawisz Spacji oraz Enter.

Rysunek 2.17.

Klawiatura starego typu używana przez jednego z nas

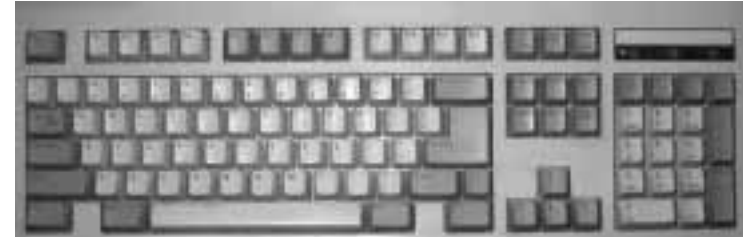

O ile w przypadku klawiatur od lat nie widać specjalnej rewolucji poza dodawaniem nowych przycisków i funkcji, to sytuacja wygląda nieco inaczej z myszami.

Pierwotnie mysz była urządzeniem mechaniczno-optycznym (rysunek 2.18) — przesunięcie myszy po stole powodowało ruch kulki umieszczonej w jej wnętrzu; ta z kolei napędzała specjalne rolki, których ruch był analizowany przez specjalne czujniki optyczne. Rozwiązanie to miało szereg wad, a głównym wrogiem myszy był brud.

Rysunek 2.18. Mysz mechaniczno- -optyczna

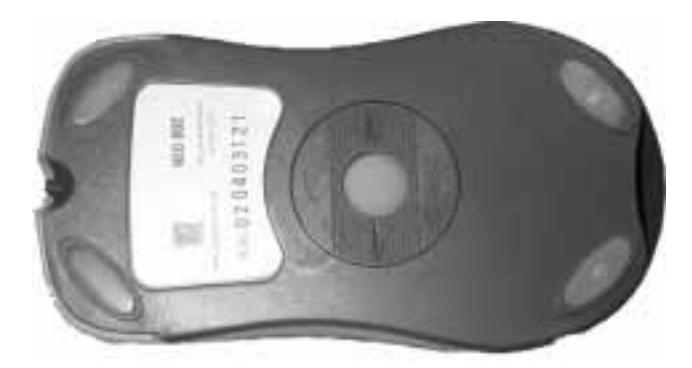

Zupełnie niedawno myszom mechanicznym wyrosła groźna konkurencja w postaci myszy optycznych (rysunek 2.19). W tym przypadku elementy mechaniczne (kulkę i rolki) zastąpił czujnik optyczny (kamera). Rozwiązanie to pozwala na wyeliminowanie problemu z kurzem oraz daje lepszą precyzję pracy urządzenia. Niestety, wadą myszy optycznych jest ich cena, która w czasie pisania książki była trzy razy wyższa niż w przypadku rozwiązań mechanicznych.

Rysunek 2.19. Mysz optyczna

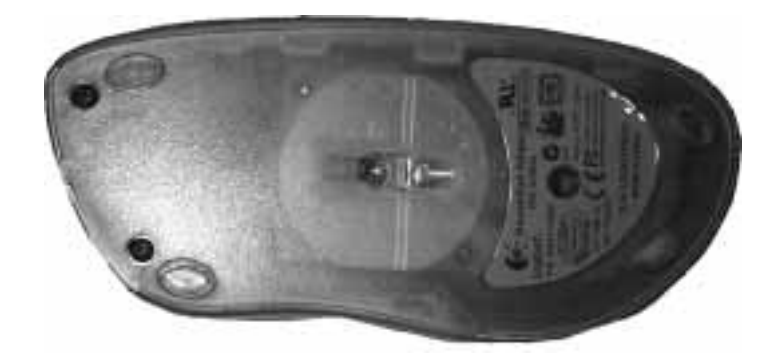

W nowoczesnym komputerze zarówno mysz, jak i klawiatura są podłączone do komputera za pomocą gniazda PS/2 lub portów USB.

Rysunek 2.20. Kulka w myszy mechanicznooptycznej (z lewej). Układ optyczny w myszy nowej generacji (z prawej)

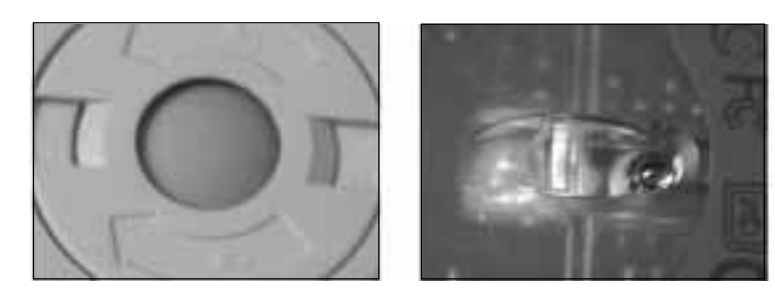

### Pytania i praktyczne odpowiedzi

- P: Na czym można zaoszczędzić przy doborze podzespołów do składanego komputera?
- O: Żyjemy w takich czasach, że większość ludzi rozpaczliwie szuka możliwości zaoszczędzenia kilku złotych niemal na wszystkim. Tendencja ta nie omija również nabywców komputera lub wybranych podzespołów. Komputer PC jest urządzeniem o otwartej architekturze, dlatego wiele rzeczy można do niego dokupić w przyszłości — np. w następnym miesiącu. Jednak bardzo ważne takie dobranie niezbędnego minimum konfiguracyjnego, by komputer dało się w przyszłości łatwo rozbudować.

Naszym zdaniem bezwzględnie nie można zaoszczędzić przy wyborze minimalnej konfiguracji na płycie głównej. Tutaj warto wydać więcej nawet kosztem reszty podzespołów.

Przy doborze procesora zawsze można kupić tańszą — okrojoną wersję np. Intel Celeron lub AMD Duron, dzięki czemu uda się zaoszczędzić kilkaset złotych. W ten sposób w najbliższej przyszłości posiadany procesor można sprzedać bez dużej straty i dołożyć różnicę w celu nabycia wydajniejszego układu.

Kupując pamięć RAM, musisz pamiętać, że w komputerze można zainstalować kilka kości pamięci. Dlatego też nie musisz od razu mieć np. 512 MB pamięci; na samym początku wystarczy np. 128 lub 256 MB. Dodatkową kość będziesz mógł dokupić w niedalekiej przyszłości.

Pojemność dysku twardego również jest rzeczą, na której można zaoszczędzić. Jednak w tym przypadku musisz pamiętać o tym, że bardzo często różnice pomiędzy dyskiem 40 a 60 GB są znikome. Dlatego też oszczędność na dysku ma sens np. w przypadku, gdy chcesz kupić dysk o pojemności 120 GB. Gdy brakuje Ci pieniędzy, możesz kupić urządzenie o mniejszej pojemności np. 80 GB i za jakiś czas dokupić drugi dysk o pojemności 80 GB. W każdym komputerze możesz zainstalować kilka urządzeń IDE. Zazwyczaj są to cztery urządzenia, ale pomału standardem jest osiem napędów.

Ważnym elementem komputera jest karta graficzna i monitor. W zależności od przeznaczenia komputera, możemy zaoszczędzić na karcie graficznej. Pamiętaj, że zestaw biurowy nie musi mieć wydajnego akceleratora graficznego. W przypadku komputera dla gracza każda karta graficzna jest zbyt słaba, by sprostać wymaganiom gier, dlatego na tym elemencie nie warto oszczędzać. Naszym zdaniem nie ma sensu kupować "na chwilę" karty ze środkowej półki, by zmienić ją za dwa miesiące na wydajny dopalacz. Takie rozwiązanie przyniesie spore straty. W przypadku braku gotówki znacznie lepiej kupić tańszą kartę, gdyż podczas jej sprzedaży stracimy na niej mniej pieniędzy.

Naszym zdaniem oszczędzanie na obudowie, napędzie CD-ROM czy też pozostałych elementach nie ma większego sensu. Jednak warto, byś pamiętał o tym, że nie każde urządzenie musisz mieć natychmiast. W przyszłości zawsze możesz dokupić nagrywarkę płyt CD czy też inny element komputera.

#### P: Czy kupno niemarkowych części jest sposobem na oszczędzanie?

O; Tak, to stosunkowo popularny sposób na oszczędzenie kilku złotych. Jednak naszym zdaniem działanie takie bardzo często może prowadzić do powstawania wielu problemów z kompatybilnością poszczególnych części składowych komputera, a także do niestabilności całego zestawu. Dlatego, jeżeli tylko masz możliwość przetestowania danych komponentów przed ich zakupem, zrób to koniecznie.

#### P: Czy mogę zrezygnować z kupna stacji dyskietek?

O: Coraz więcej producentów komputerów na świecie tak właśnie zrobiło. Jednak, naszym zdaniem, w Polsce na taką decyzję musimy jeszcze zaczekać. Wynika to z faktu, że tradycyjna dyskietka nadal jest szalenie popularnym nośnikiem danych i nadal jest w użyciu w wielu biurach i firmach.

#### P: Czy istnieją inne sposoby chłodzenia procesora niż radiator z wentylatorem?

O: Oczywiście tak. Musisz wiedzieć, że wentylator z radiatorem to chłodzenie aktywne. Poza nim na rynku dostępne są układy chłodzenia pasywnego — same radiatory o specjalnej konstrukcji. Niestety, ich cena jest sporą barierą. Zaletą chłodzenia pasywnego jest zupełna cisza we wnętrzu obudowy.

Innym rozwiązaniem pozwalającym na chłodzenie wnętrza komputera są specjalne instalacje wodne — bloki wodne. Rozwiązanie to pozwala chłodzić procesor i inne podzespoły komputera za pomocą wody, która znajduje się w układzie zamkniętym. Obieg wody jest wymuszany za pomocą małej pompki, a za chłodzenie odpowiada miniaturowa chłodnica. W dużym uproszczeniu można to porównać z układem chłodzenia silnika samochodowego.

Niestety, chłodzenie wodne to dość kosztowne i trudne w instalacji rozwiązanie. Musisz pamiętać, że nawet minimalny wyciek wody do wnętrza komputera może być przyczyną poważnej awarii.

Na rynku można spotkać jeszcze ekstremalne sposoby chłodzenia komputera. Mamy tutaj na myśli układy chłodzone ciekłymi gazami o bardzo niskich temperaturach oraz ogniwa Peltiera. O ile w przypadku chłodzenia ciekłym gazem możemy potraktować to rozwiązanie jako ciekawostkę, ogniwo Peltiera jest stosowane w naszym kraju. Rozwiązanie to polega na odwróceniu przebiegu ładunków elektrycznych w specjalnej płytce, dzięki czemu jedna strona płytki osiąga ujemne temperatury, natomiast z drugiej otrzymujemy wartości rzędu kilkudziesięciu stopni dodatnich. Używając ogniw, musisz pamiętać o konieczności poprawnej instalacji płyty na procesorze — zimna strona do procesora. Poza tym na ogniwie musi być zainstalowany bardzo wydajny układ chłodzenia — blok wodny lub radiator z wentylatorem, by odprowadzić wytworzone z drugiej strony ciepło. Wadą ogniw jest możliwość wytworzenia się szronu we wnętrzu komputera, co może być przyczyną zwarcia i awarii. Dokładniej mówiąc, jeżeli do elementu o ujemnej temperaturze (jedna strona płytki) dotrze gorące powietrze z procesora, nastąpi przejście ze stanu gazowego w stały. Dlatego też bardzo ważną sprawą jest odpowiednie izolowanie całego układu.